## **Sourcing USGS Topographic Quadrangle Maps:**

## **Pickatrail**

Currently, Pickatrail's page for searching for quadrangle maps doesn't work, but you can still find them by Googling "pickatrail topo map QUADRANGLE NAME." The quadrangle name is just the name of your block minus the NW/NE/CW/CE/SW/SE at the end. In the example shown, I've searched for "*pickatrail topo map Snow Shoe Pennsylvania*" to find the Snow Shoe quadrangle map.

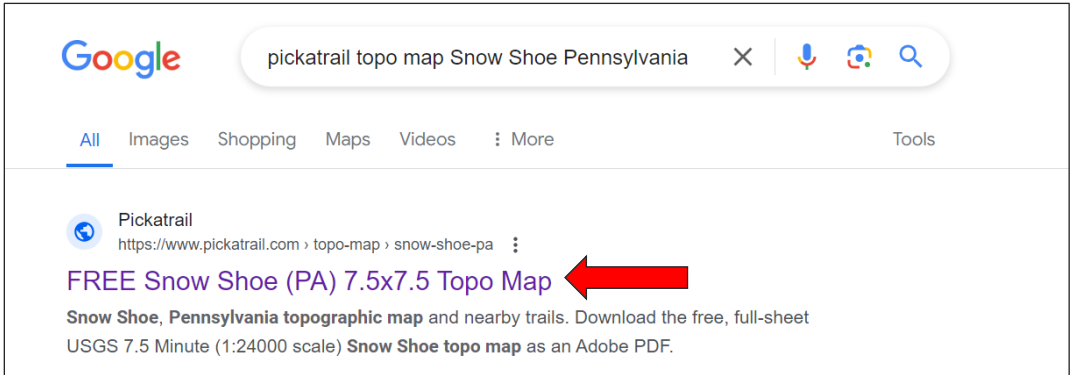

Click on the correct link, then scroll down to "Download Free Topo Maps" and click on the 2019 version to download and save to your computer.

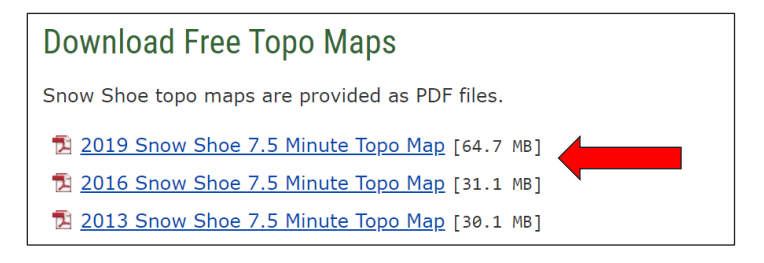

The downloaded map is the entire quadrangle which consists of six Atlas blocks. You may want to crop the map down to just your block, but you'll need to convert if from PDF to JPG to do so. If you have Adobe Acrobat Pro or want to sign up for a free 7-day trial you can use those tools. There is also a free Acrobat converter [\(https://www.adobe.com/acrobat/online/pdf-to-jpg.html\)](https://www.adobe.com/acrobat/online/pdf-to-jpg.html) but it decreases image quality so much that the resulting map may not be very useful. Another option is to sign up for a Canva account and use their free converter [https://www.canva.com/features/pdf-to-jpg-converter/\)](https://www.canva.com/features/pdf-to-jpg-converter/).

Once the file has been converted to JPG, you can crop it like you would a photograph and save the resulting file to use from your computer or to print.

If you need assistance with any of these steps, please contact Amber Wiewel at pabirdatlas@hawkmountain.org.